**na voljo tudi**

 **v beli barvi**

## **SAMSUNG mobile**

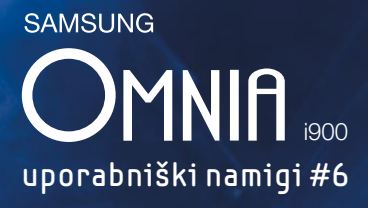

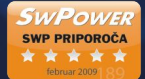

## $\overline{\bigcirc}$  $\bigcirc$  $\infty$ ra Call Log Phonebook Message Bo **C**p roi Eol FM Radio **Touch Player** Camera  $\mathbf{F}_d$  $\bigoplus$  $\overline{\phantom{a}}$ Photo Slides Media Alb Internet anmanna  $\left(\mathbf{L}\right)$ \_ක් Clock Programs Settings **SAMSUNG**  $=$

## **Razlika med shranjevanjem stika na SIM kartico ali na telefon?**

**Shranjevanje v pomnilnik telefona**  $\frac{1}{\sigma_K^2}$  Contacts  $\sigma_K^2$   $\overline{Y}_1$   $\overline{Y}_2$  ok Name:<br>Picture: Select a picture... Company:<br>partment:<br>Job title:<br>File as: <u><Unnamed</u>> Work tel:<br>Details Notes qwertyuiop asdfghjkl,  $z \times c \times b \cdot m$ .  $\uparrow$  xt9 space sym  $\leftrightarrow$ 

**Okno za izbiro mesto shranjevanja**

 $\begin{picture}(160,175) \put(0,0){\vector(1,0){180}} \put(15,0){\vector(1,0){180}} \put(15,0){\vector(1,0){180}} \put(15,0){\vector(1,0){180}} \put(15,0){\vector(1,0){180}} \put(15,0){\vector(1,0){180}} \put(15,0){\vector(1,0){180}} \put(15,0){\vector(1,0){180}} \put(15,0){\vector(1,0){180}} \put(15,0){\vector(1,0){180}} \put(15,0){\vector(1,0){180$ ect a Contact Type Sel

**SIM Contact** a

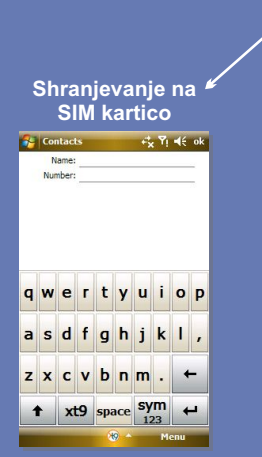

Shranjevanje na SIM kartico je uporabno, če pogosto menjujete mobilni aparat, ker imate tako telefonske številke vedno pri sebi.

Pomanjkljivost takega shranjevanja je, da ste omejeni z velikostjo pomnilnika SIM kartice (običajno 250 mest) ter številom podrobnosti, ki jih lahko določite stiku.

Primer: če shranjujete stik na SIM kartico, ne morete določiti sliko ali zvonjenje kličočega, ker takih informacije ni mogoče shraniti na SIM kartico.

Shranjevanje v pomnilnik telefona je uporabno takrat, ko morate shraniti več stikov ali, ko stiku želite dodati več podrobnosti.

V pomnilnik telefona Omnie lahko shranite praktično **neomejeno** število stikov.

Stikom lahko določite preko **40 različnih podrobnosti**. Najbolj zanimi sta dodajanje slike kličočega in izbira zvonjenja za kličočega. Sliko kličočega določite v polju **Picture**, zvonjenje pa v polju **Ring tone**.

Priporočamo vam, da redno izdelujete varnostno kopijo stikov. Varnostno kopijo naredite tako, da Omnio sinhronizirate z računalnikom na katerem mora biti nameščen Microsoft Outlook.

## **Skeniranje in zajem podatkov iz poslovne vizitke?**

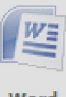

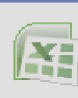

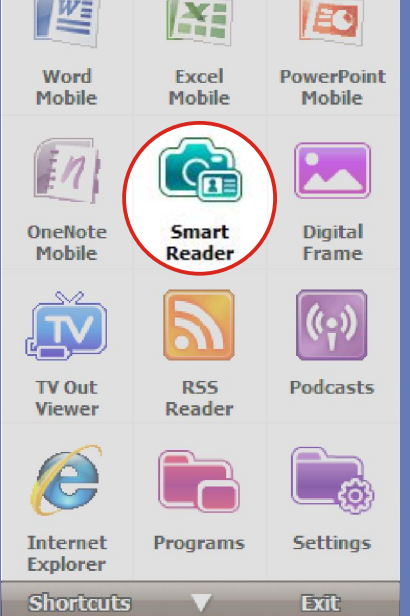

V programu **Smart Reader** lahko izbirate med skeniranjem vizitk (stranska ikona vizitka) ali dokumentov

(stranska ikona dokument).

Zajemanje podatkov lahko izvršite ali s skeniranjem novih vizitk ali preko prepoznave že shranjene slike (vizitke ali dokumenta). Za prepoznavo vizitke ali dokumenta iz pomnilnika telefona izberite 4. ikono.

Ker program ne podpira šumnikov, jih je potrebno po prepoznavi dokumenta ali vizitke ročno vpisati.

Če želite , da se zajem vizitke ali dokumenta izvrši samodejno , ko odprete program, morate v nastavitvah (5. ikona) izbrati **Bizcard Automatically Capture** - **ON**.